### Why watch nature?

People watch nature for curiosity, learning, and fun.

**You can make important discoveries**. Together on iNaturalist we're making knowledge about NZ species. Where are they found? How do they live? Many NZ fungi and invertebrates don't even have scientific names, and every year new pests get detected in NZ. There's a lot to discover.

**iNaturalist NZ** users have found new native species and populations, like a new species of native moss. We've also been the first to find hundreds of species new to NZ, like the giant willow aphid and European paper wasp. We've found new pest populations that have led to their eradication.

For our top discoveries, see <u>inaturalist.nz/pages/</u> <u>discoveries-nz</u>

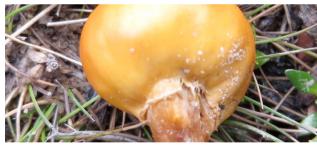

The rare mushroom *Nivatogastrium baylisianum*, not seen for 44 years, photographed by tramper Kathy Warburton in central Otago. <u>inaturalist.nz/observations/980135</u>

### Tips for good observations

- Include a scale (e.g., your finger) so we know how big it is.
- · Take several photos of all the organism's features.
- Make sure that your location, date, and time are accurate.
- To get closer or further away, hold your smartphone to a magnifying glass or binoculars.

### Who are we?

We're operated by the **New Zealand Bio-Recording Network (NZBRN) Trust**, a NZ charitable trust led by a team of NZ scientists, students, and biodiversity IT professionals.

### NZ in the global **Naturalist** Network

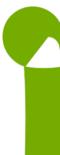

iNaturalist NZ is the NZ site in the global iNaturalist Network.
iNaturalist is an open-source nature observation system from the US non-profit iNaturalist.org. Your iNaturalist
NZ account also works on iNaturalist.org so you can keep nature watching when you travel overseas.
You'll be joining over 3.5 million iNaturalist users worldwide.

### More?

Web: <u>https://inaturalist.nz/pages/help-nz</u> Email: <u>help@inaturalist.nz</u> Facebook: <u>facebook.com/inaturalistnz/</u>

#### Kids, ask your parents first.

Children under 13 should use accounts set up with one of their parents' or school's email addresses. Ask your parents before sharing any personal details. We recommend that children participating with their parents use a nick name or alias as their user name and not their full name, and that their icon photo is not a photo of themselves.

Have fun and always be polite.

# **Naturalist NZ** Mātaki Taiao

The site for Kiwi nature watchers

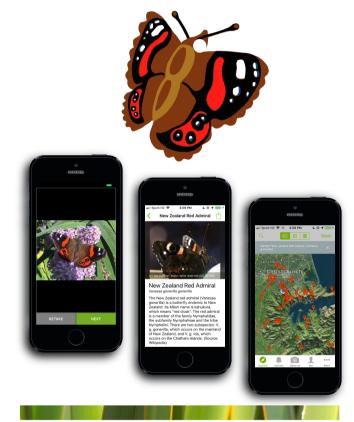

Share what you see in nature.Meet other nature watchers.Learn about any animal, plant, or fungus in NZ (& the world).

## Kia ora! Welcome to Naturalist NZ Mātaki Taiao

You can use **iNaturalist NZ** to make **observations** of any species from any environment and **get them identified**. You can also help others to identify species, and talk with NZ nature enthusiasts and naturalists.

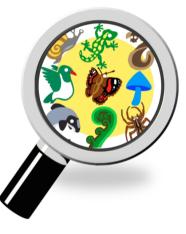

## How?

You can use **iNaturalist NZ** on our website (<u>iNaturalist.NZ</u>) or with the free **iNaturalist app**, available for Apple and Android devices.

If you want to take photos of living things and find out what they are, while contributing to knowledge, then the iNat app is for you. Our website has a lot more features and options, like the Identify page, making and editing Projects and Places, downloading data, and messaging users.

### Watch nature with the app

Search for the free **iNaturalist** app on Google Play or Apple App Store. If you don't have an **iNaturalist NZ** account, sign up on the app (you will be asked to verify your email address). Once you're logged in, the app will remember you and work offline and online.

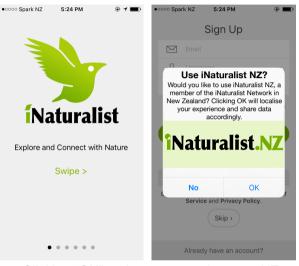

Clicking "OK" makes your app focus on NZ.

When it asks, give the app access to your location and photo library so it knows where you and your photos are.

### Five steps to adding an observation:

- 1. **Open** the app.
- Tap Observe (Apple)/+(Android) to take a photo, or select a photo in your phone, or make an observation without a photo. Press Next/OK.
- 3. Add extra photos or details if you want. Your smart phone will know where and when you are (if you're on a WiFi-only device, you'll need to pin the map).
- 4. Touch Save/√.
- When you're online, touch Upload to send to iNaturalist NZ. You'll soon be told the species ID.

### Watch nature with the website

Log in to the website, or sign up if it's your first time. When you're logged in, you'll see your user name at the top right of all **iNaturalist NZ** webpages.

You can do lots of things on the i**Naturalist NZ** website. Explore, comment, or help identify anyone's observations. Learn about species. Join (or create) Projects. Find (or create) Places. Subscribe to species and places. Find/message people. And, of course, **add observations**.

|                                  | Add Observations                               |  |
|----------------------------------|------------------------------------------------|--|
| rag & drop some photos or sounds |                                                |  |
|                                  | or                                             |  |
|                                  | Choose files ①                                 |  |
|                                  |                                                |  |
|                                  | More import options -                          |  |
|                                  | From Flickr, Facebook, etc.<br>From Soundcloud |  |
|                                  | CSV                                            |  |

D

To add an observation, log in and click "+ Add Observations" or "Upload". You'll find that in lots of places: on your Dashboard when you log in, at the top of all pages, and in the drop-down list for your user name.

This takes you to a page where you can drag photos or sound files onto the webpage. You can combine several photos of one creature into one observation. There are other options too, like connecting to your Facebook or Flickr photos or uploading a CSV spreadsheet file.